## Monitoring Who's Currently Online from the Dashboard

View who is currently monitoring from your local library without logging in to chat.

1. Navigate to LibChat Set-Up from the orange toolbar on the main dashboard.

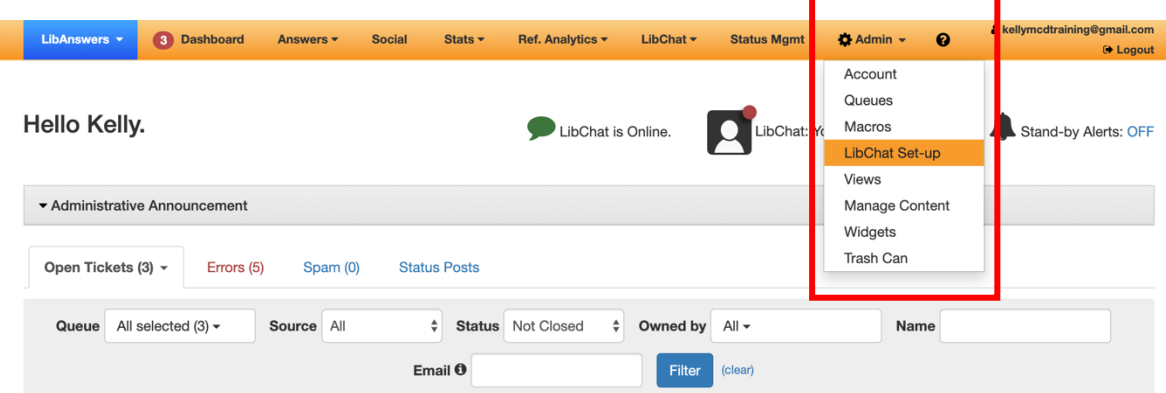

2. Open the Who's Online tab on the page

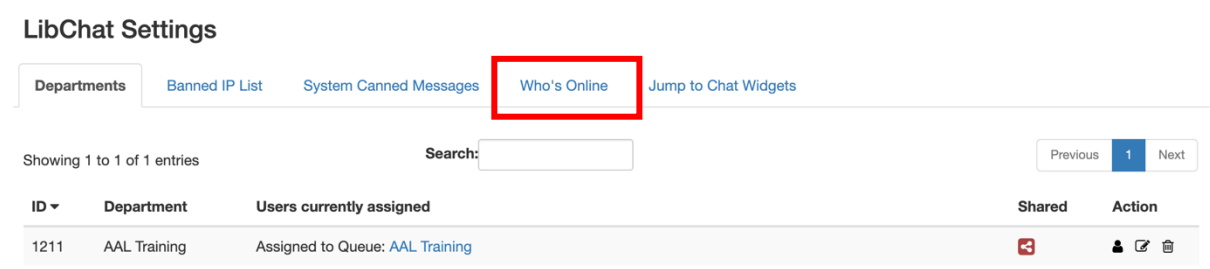

**The names listed below are everyone who has access to your local department in the system and will display which desks they're monitoring, how many chats they're currently handling, and the time they logged on.**

You also have the ability to terminate a session if the person forgot to log out at the end of the day.

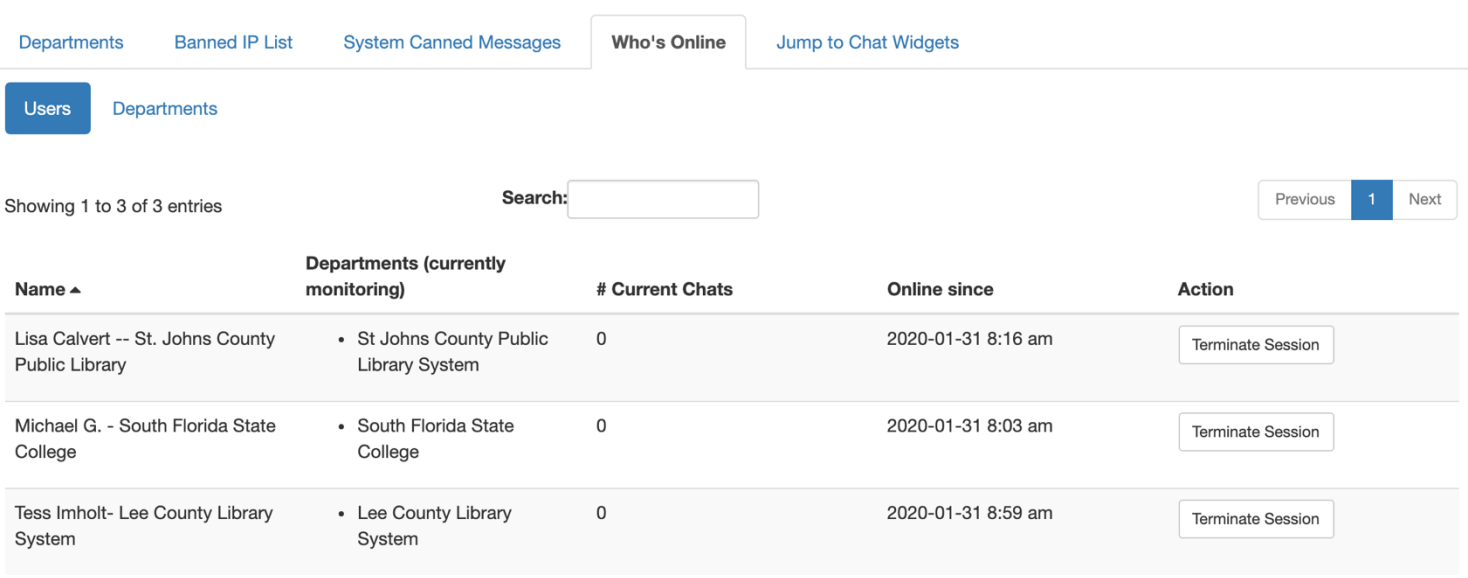